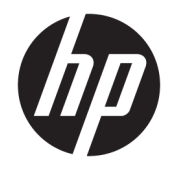

Ръководство на потребителя

© Copyright 2018, 2019 HP Development Company, L.P.

Chrome, Chromebook, Google Cloud Print и Google Drive са търговски марки Google LLC. microSD и логото на microSD са търговски марки или регистрирани търговски марки на SD-3C в Съединените щати, други държави и/или и двете. DisplayPort™ и логото DisplayPort™ са търговски марки, собственост на Асоциацията за стандарти във видеоелектрониката (VESA®) в Съединените щати и други държави.

Информацията, която се съдържа тук, подлежи на промяна без предизвестие. Единствените гаранции за продуктите и услугите на HP са изрично изложени в гаранционните карти, придружаващи въпросните продукти и услуги. Нищо от споменатото тук не следва да се тълкува и приема като допълнителна гаранция. HP не носи отговорност за технически или редакторски грешки или пропуски в настоящия документ.

Второ издание: ноември 2019 г.

Първо издание: септември 2018 г.

Номенклатурен номер на документа: L41338-262

#### **Декларация за продукта**

Това ръководство описва функции, които са общи за повечето модели. Вашият компютър може да не разполага с някои от функциите.

#### **Условия за ползване на софтуера**

Като инсталирате, копирате, изтегляте или използвате по друг начин предварително инсталиран на компютъра софтуерен продукт, се съгласявате да се обвържете с условията на Лицензионното споразумение с крайния потребител (ЛСКП) на HP. Ако не приемете тези лицензионни условия, единствената компенсация е да върнете целия неизползван продукт (хардуер и софтуер) в рамките на 14 дни срещу пълно възстановяване на сумата, което зависи от съответните правила за възстановяване на вашия търговец.

За допълнителна информация или за заявка за пълно възстановяване на стойността на компютъра се свържете със своя търговец.

### **Предупреждение за безопасност**

**ПРЕДУПРЕЖДЕНИЕ!** За да намалите опасността от изгаряния или прегряване на компютъра, не поставяйте компютъра направо в скута си и не блокирайте достъпа до вентилационните отвори на компютъра. Използвайте компютъра само върху твърда и равна повърхност. Не позволявайте друга твърда повърхност, например поставен в близост до компютъра допълнителен принтер, или мека повърхност, като например възглавници, постелки или дрехи, да блокира въздушния поток. Също така не позволявайте по време на работа променливотоковият адаптер да докосва кожата или мека повърхност, като например възглавници, постелки или дрехи. Компютърът и променливотоковият адаптер отговарят на ограниченията за температура на повърхност, достъпна за потребителя, определени от приложимите стандарти за безопасност.

# Съдържание

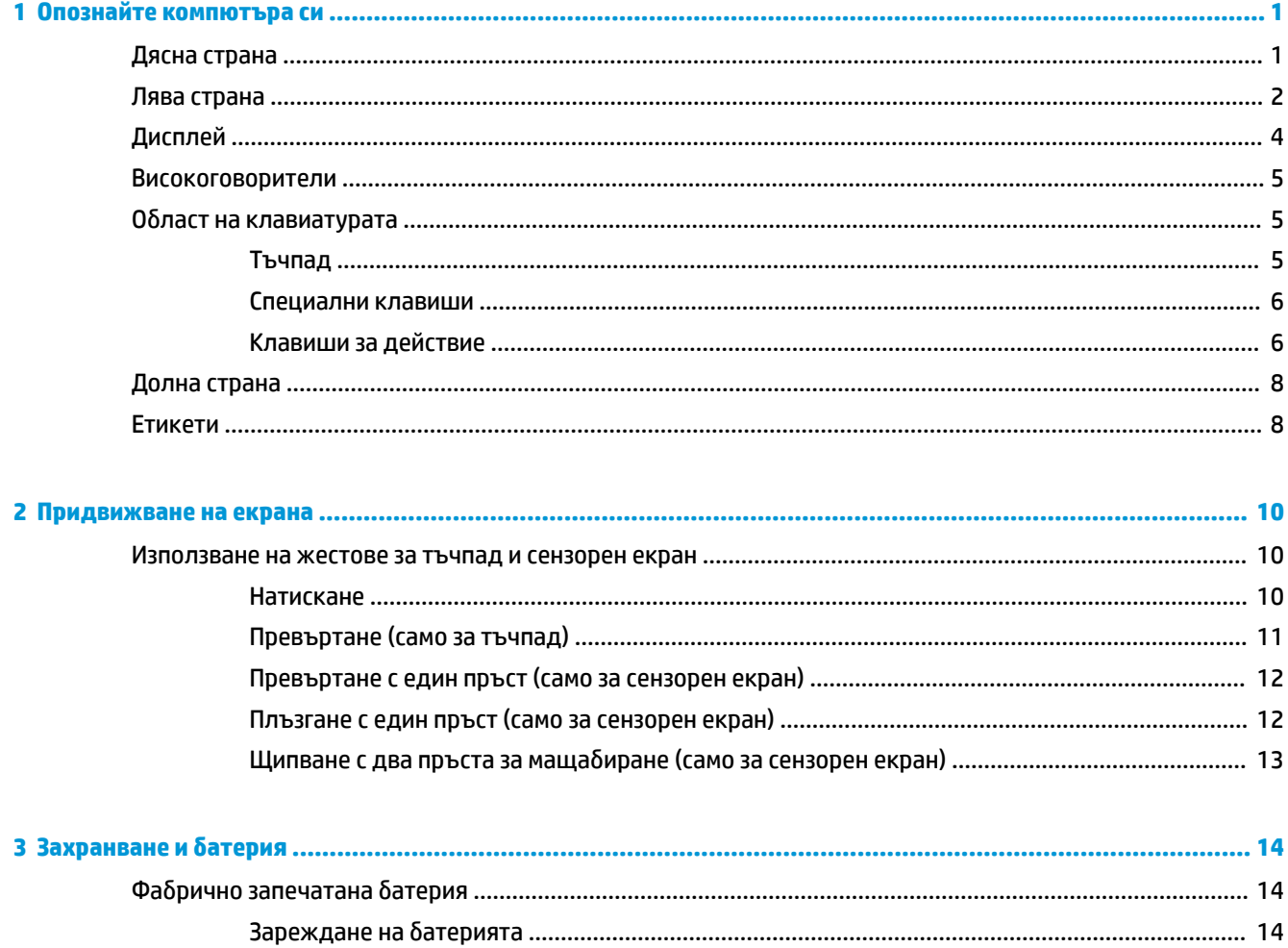

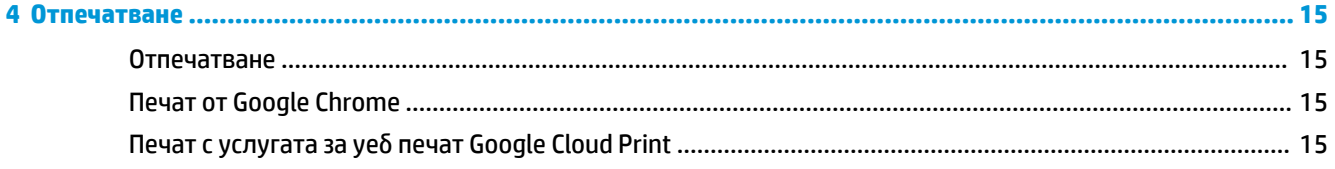

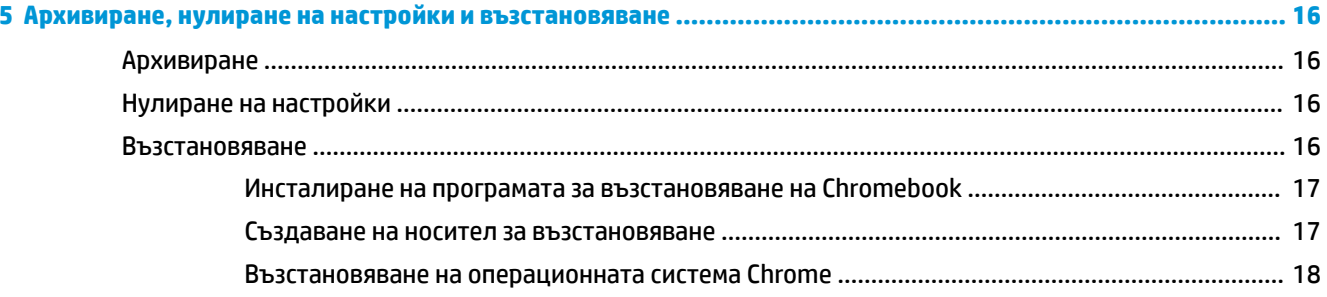

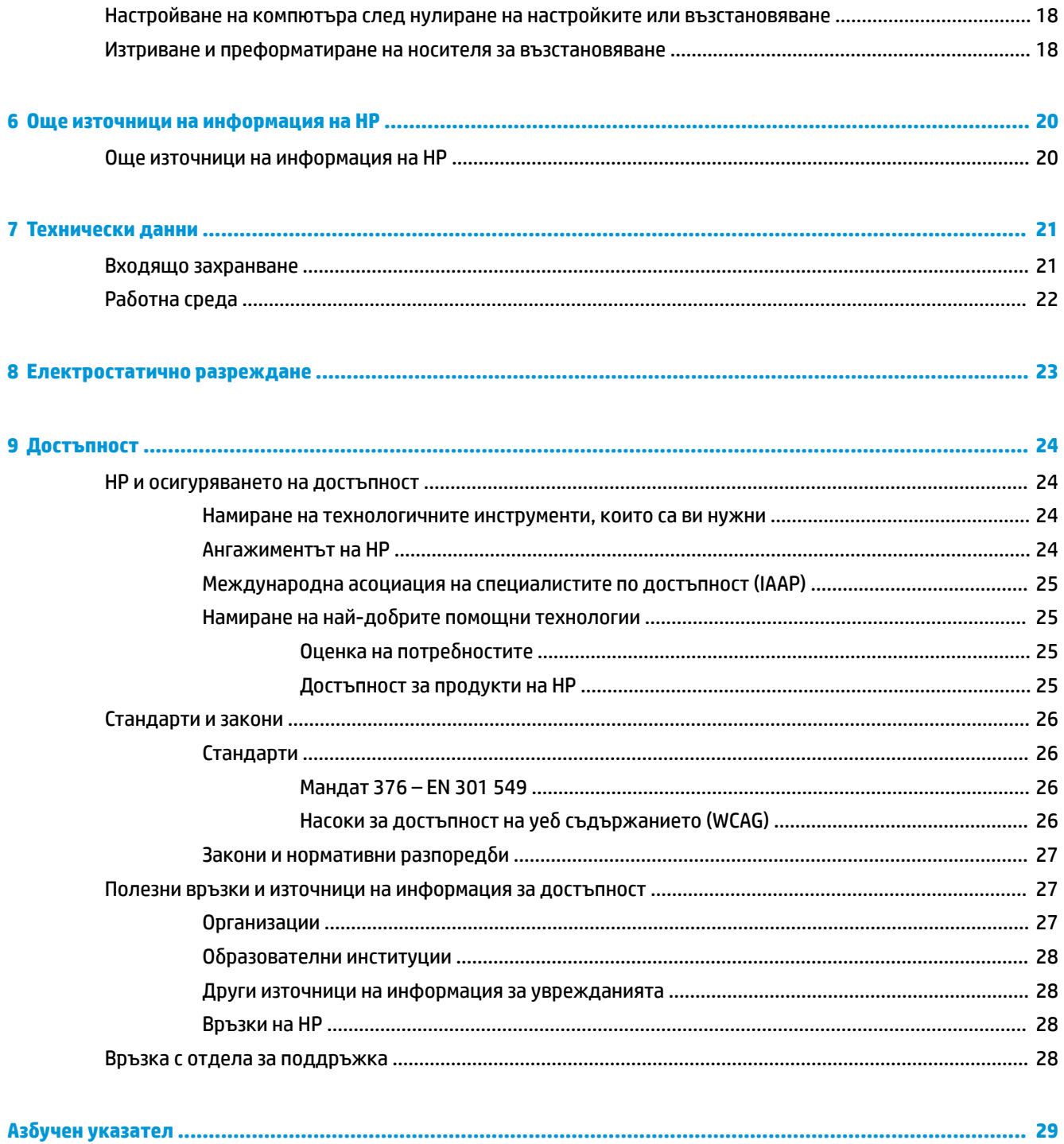

# <span id="page-6-0"></span>**1 Опознайте компютъра си**

Вашият компютър разполага с компоненти от най-висок клас. Тази глава предоставя информация за компонентите, тяхното местоположение и тяхното функциониране.

# **Дясна страна**

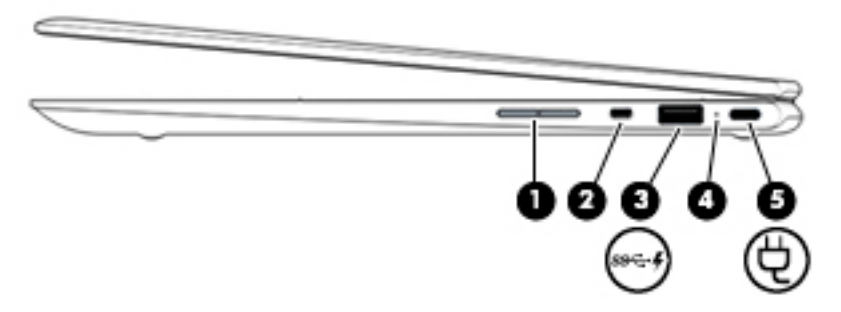

**Таблица 1-1 Компоненти от дясната страна и тяхното описание**

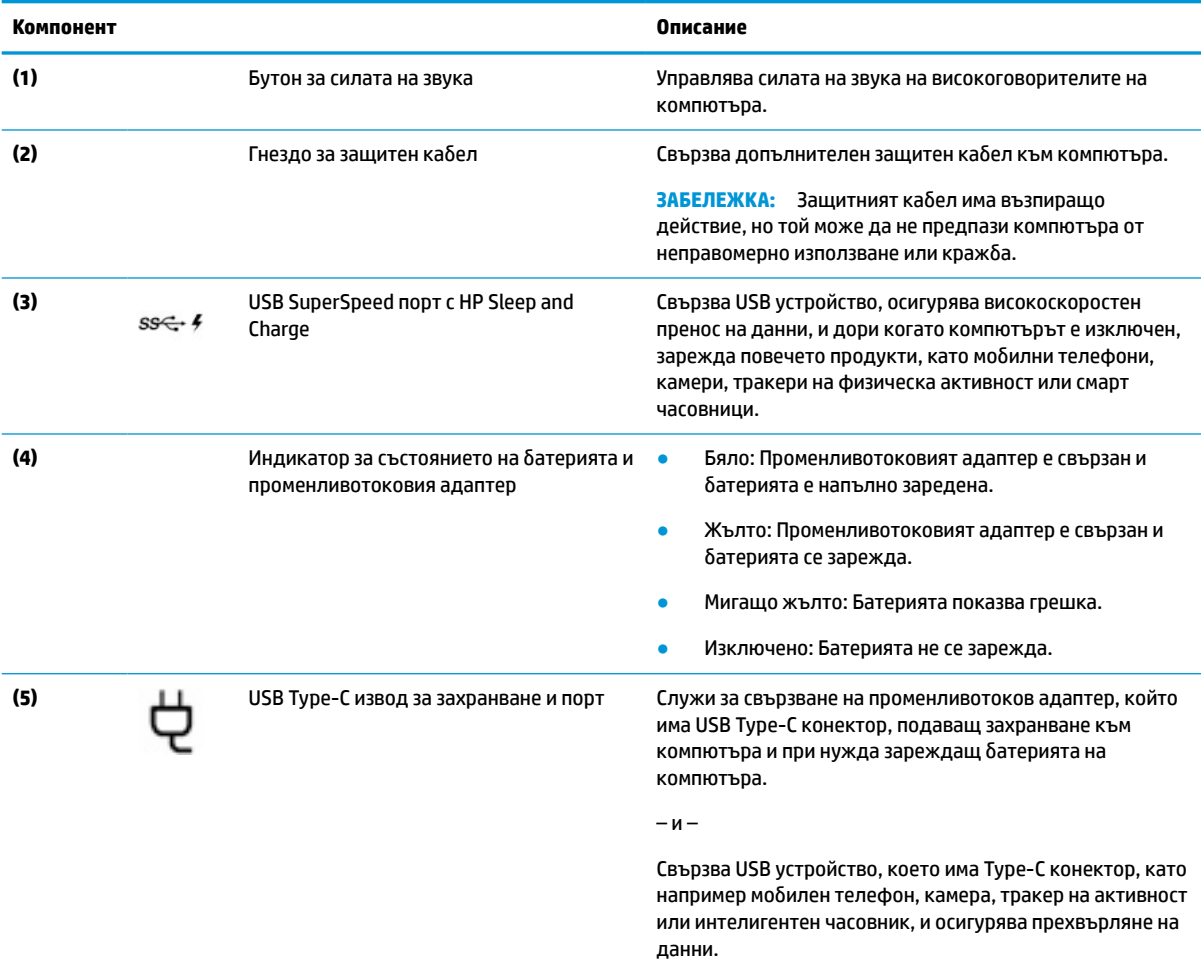

– и –

#### <span id="page-7-0"></span>**Таблица 1-1 Компоненти от дясната страна и тяхното описание (продължение)**

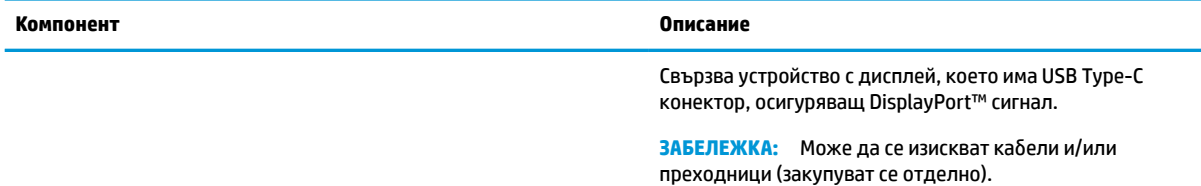

# **Лява страна**

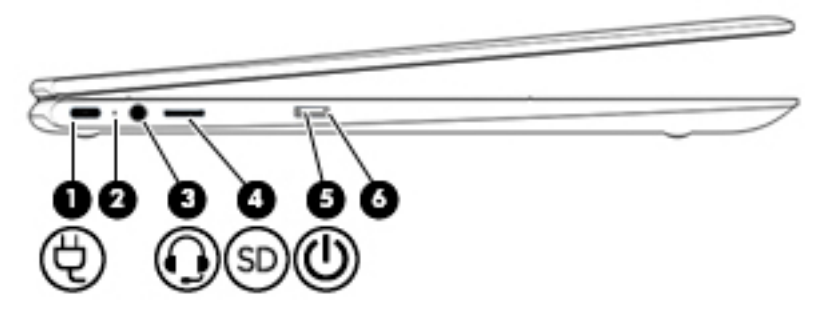

#### **Таблица 1-2 Компоненти от лявата страна и тяхното описание**

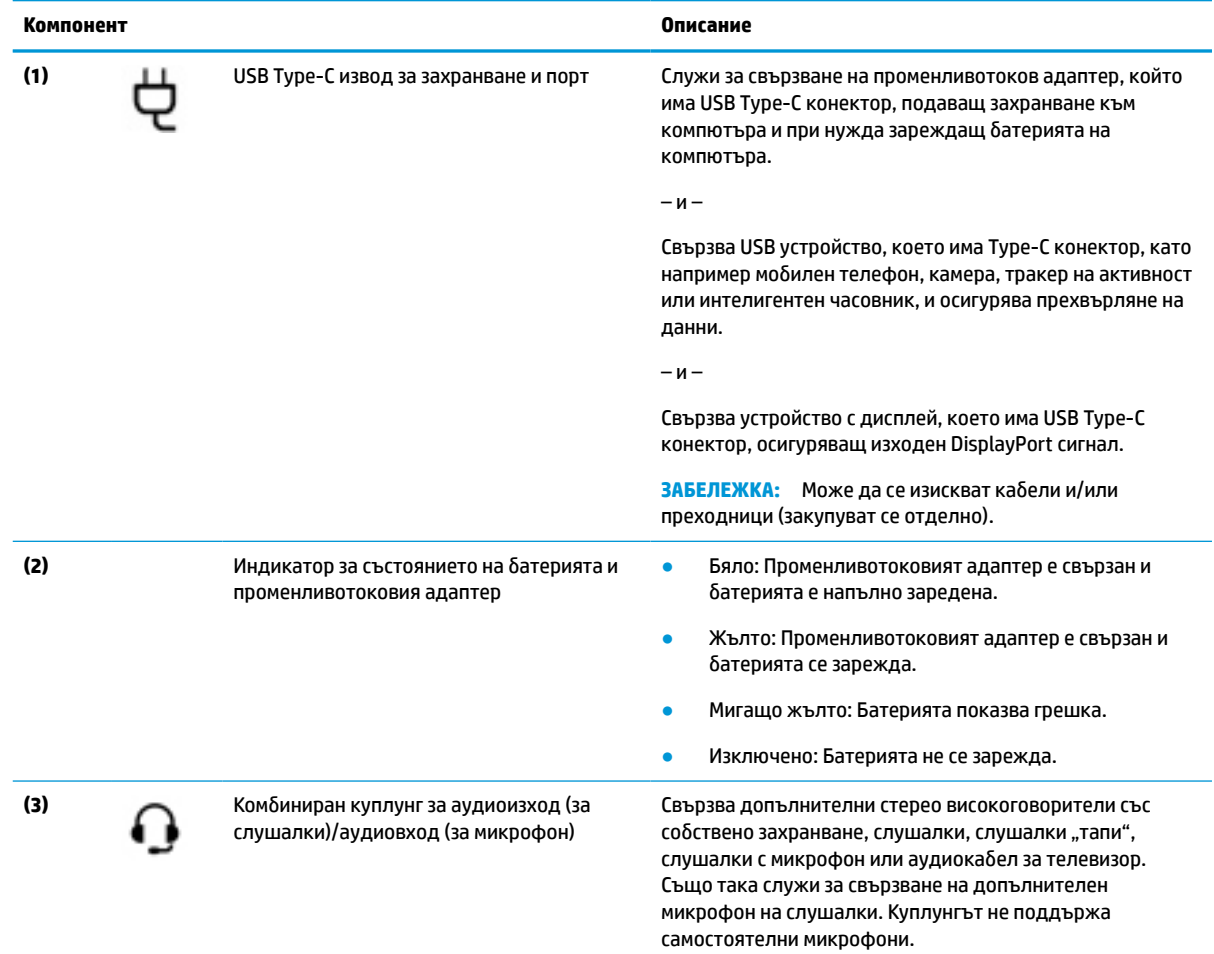

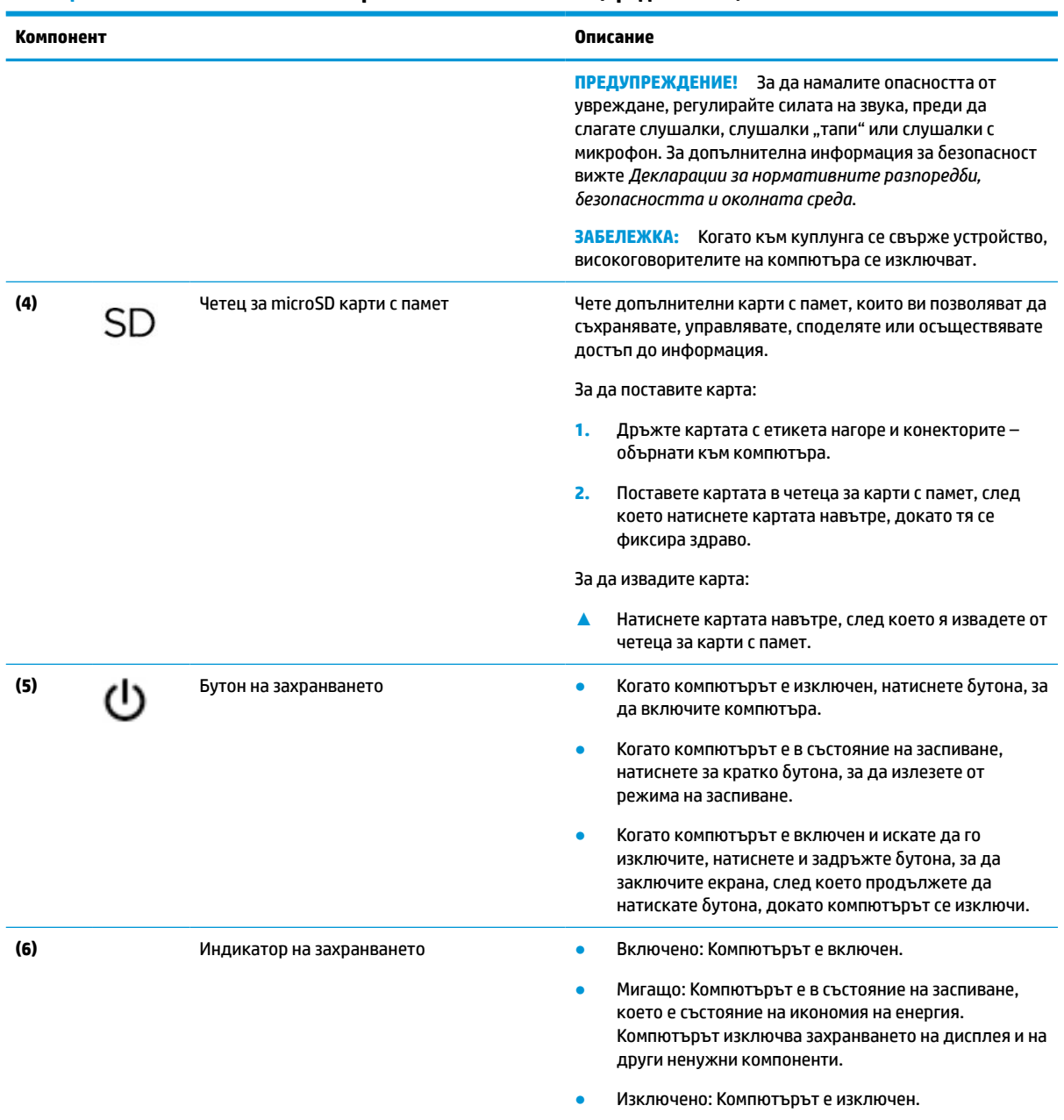

#### <span id="page-8-0"></span>**Таблица 1-2 Компоненти от лявата страна и тяхното описание (продължение)**

# <span id="page-9-0"></span>**Дисплей**

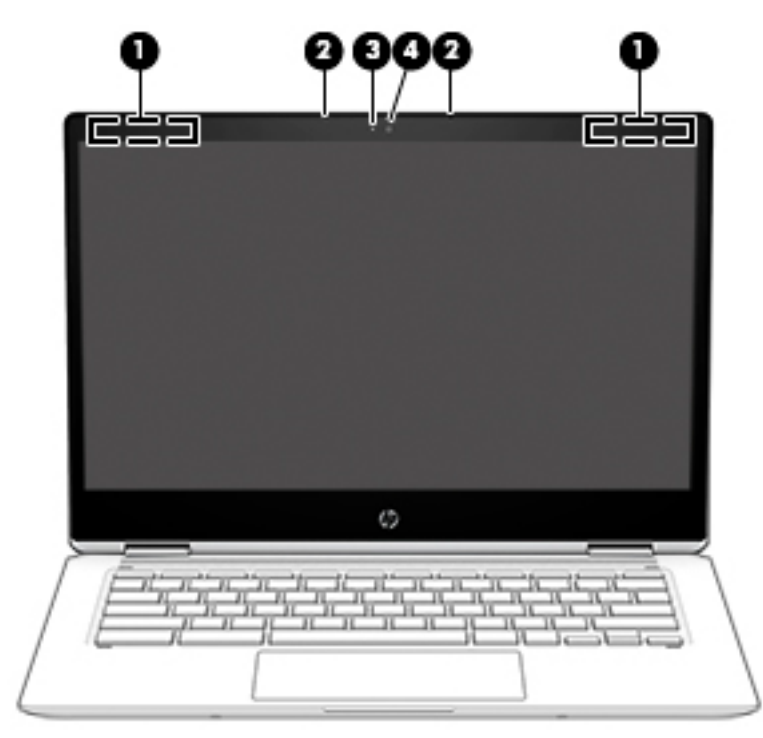

**Таблица 1-3 Компоненти на дисплея и тяхното описание**

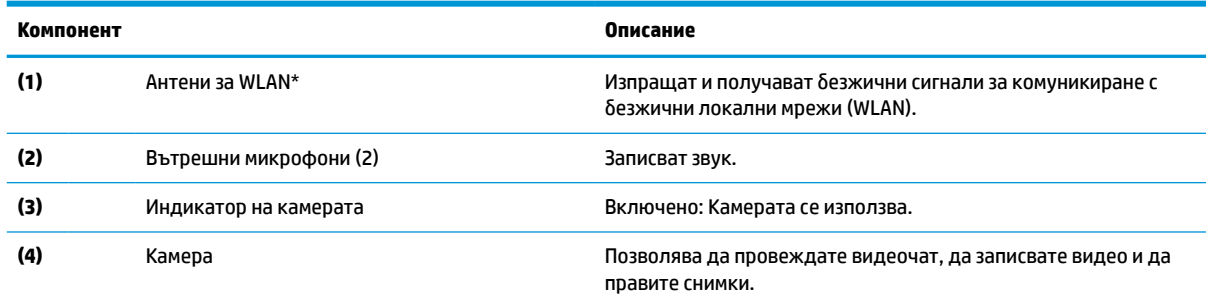

\*Антените не се виждат от външната страна на компютъра и местоположението на антената е различно. За оптимална връзка не трябва да има препятствия в непосредствена близост до антените.

За декларациите за нормативните разпоредби относно безжичните връзки вижте раздела *Декларации за нормативните разпоредби, безопасността и околната среда*, който се отнася за вашата държава или регион.

За достъп до това ръководство отидете на http://www.hp.com/support и следвайте инструкциите, за да намерите своя продукт. След това изберете **User Guides** (Ръководства за потребителя).

## <span id="page-10-0"></span>**Високоговорители**

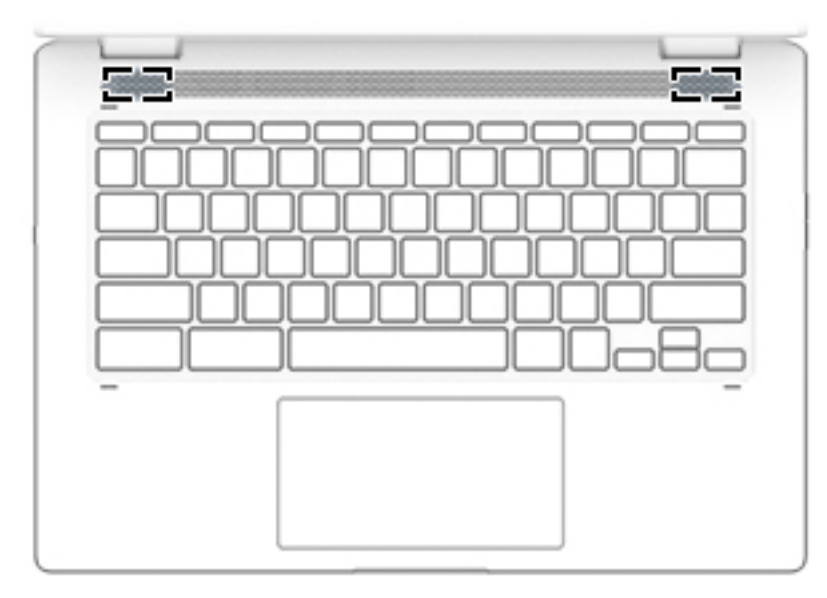

#### **Таблица 1-4 Високоговорители и техните описания**

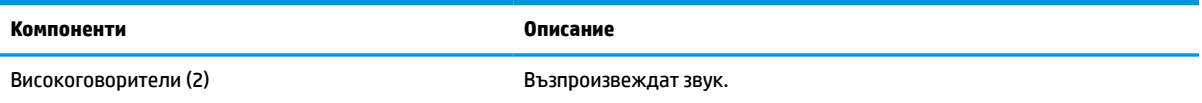

# **Област на клавиатурата**

### **Тъчпад**

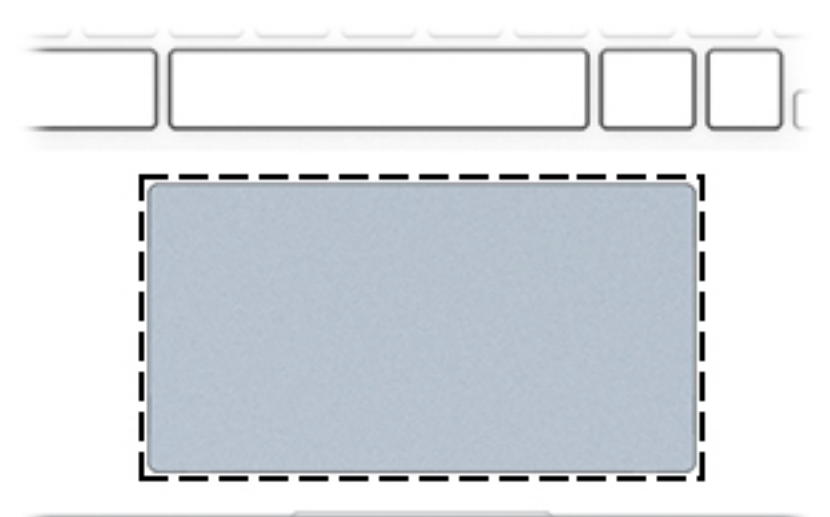

#### **Таблица 1-5 Компоненти на тъчпада и тяхното описание**

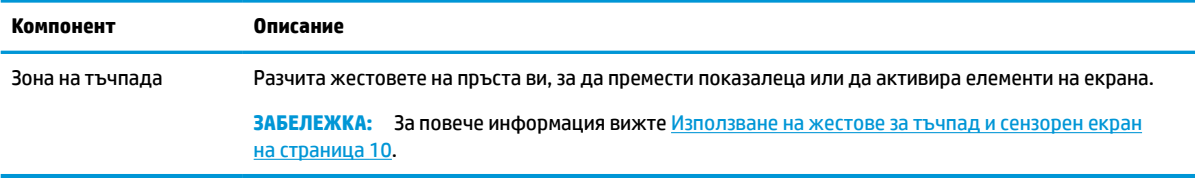

### <span id="page-11-0"></span>**Специални клавиши**

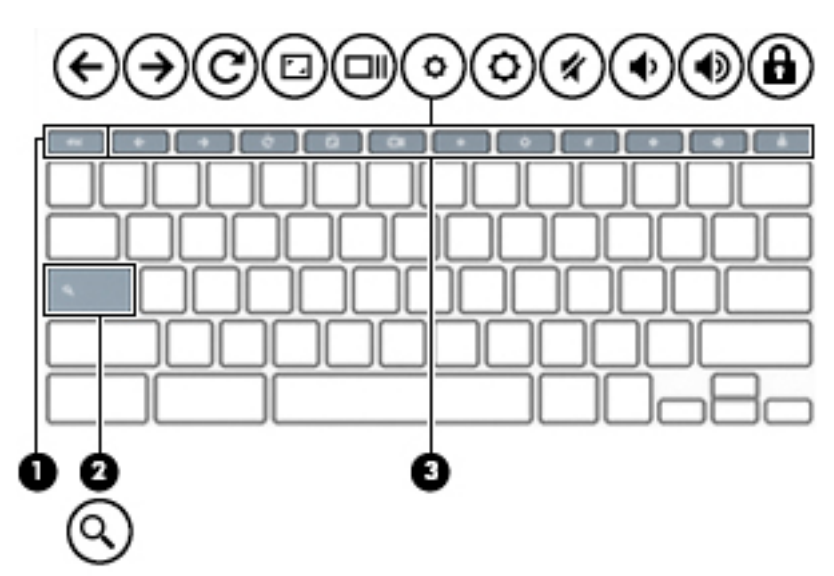

**Таблица 1-6 Специални клавиши и тяхното описание**

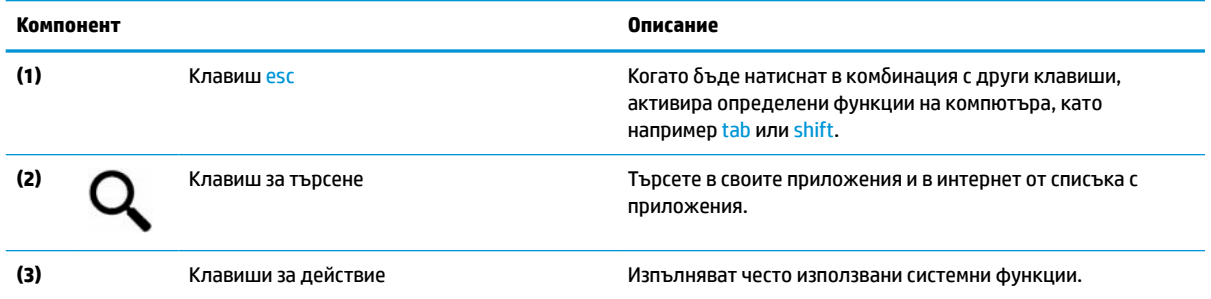

### **Клавиши за действие**

Клавишите за действие изпълняват функцията, обозначена с иконата на клавиша. За да определите кои клавиши са на вашия продукт, вижте Специални клавиши на страница 6.

**▲** За да използвате клавиш за действие, натиснете и задръжте клавиша.

За повече информация относно клавишите за действие и клавишните комбинации вижте <https://support.google.com/chromebook/answer/183101>. Изберете своя език в долната част на страницата.

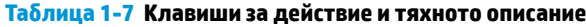

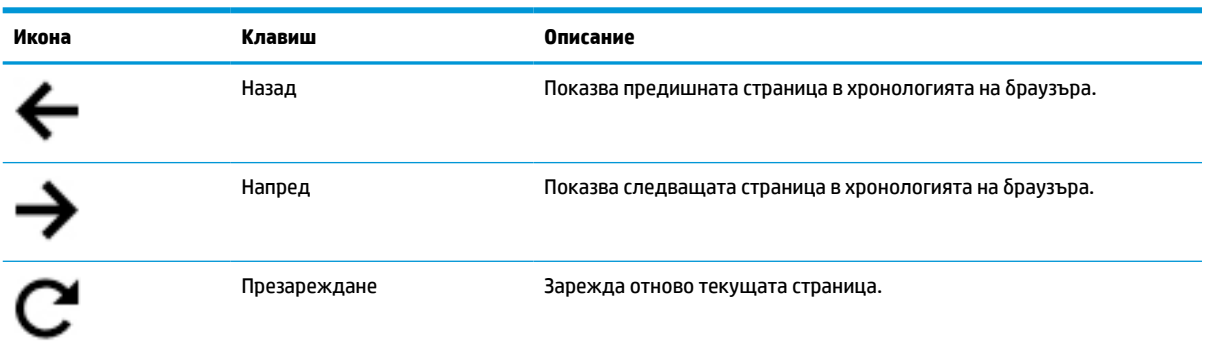

<span id="page-12-0"></span>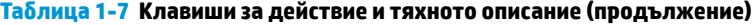

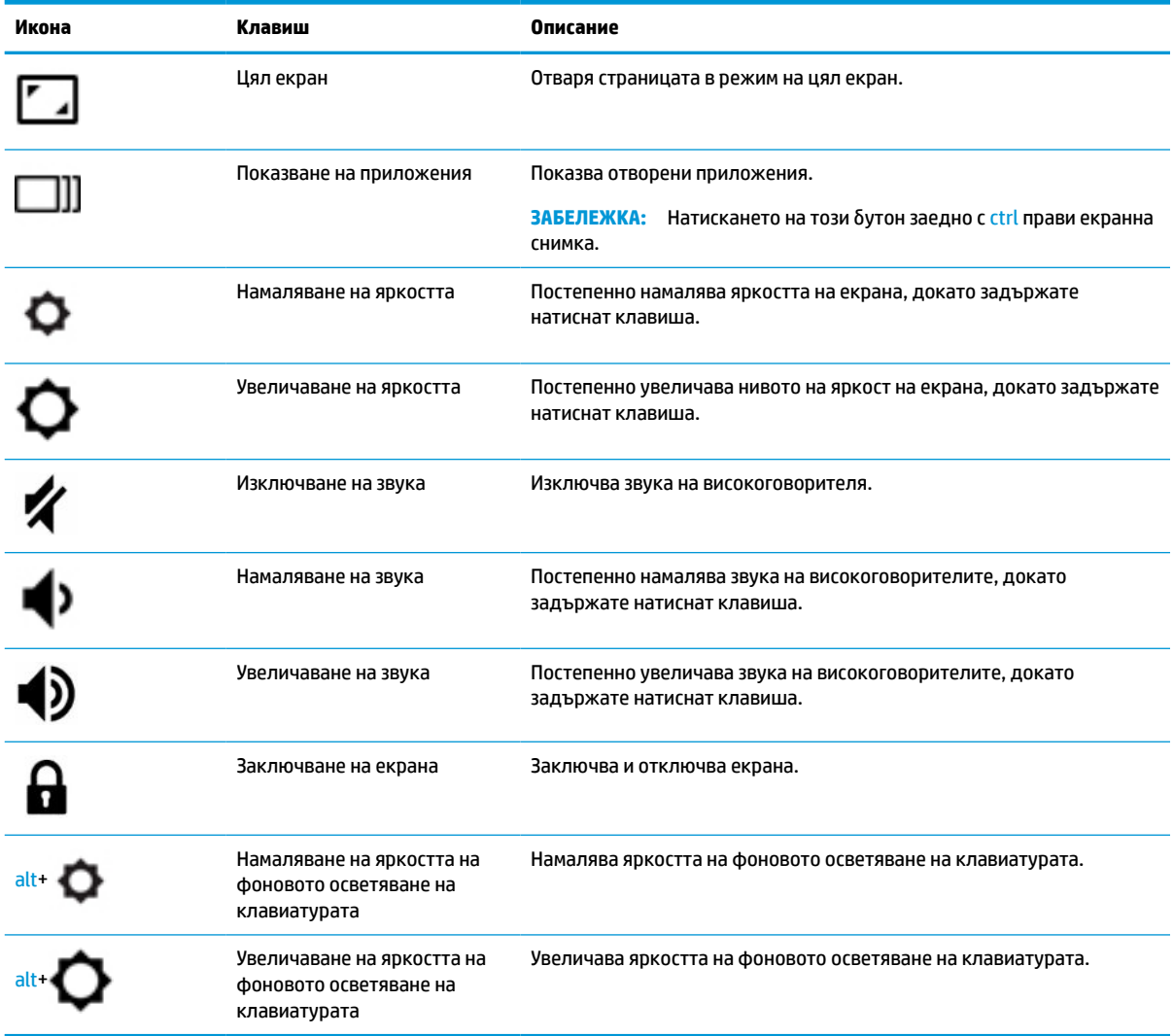

## <span id="page-13-0"></span>**Долна страна**

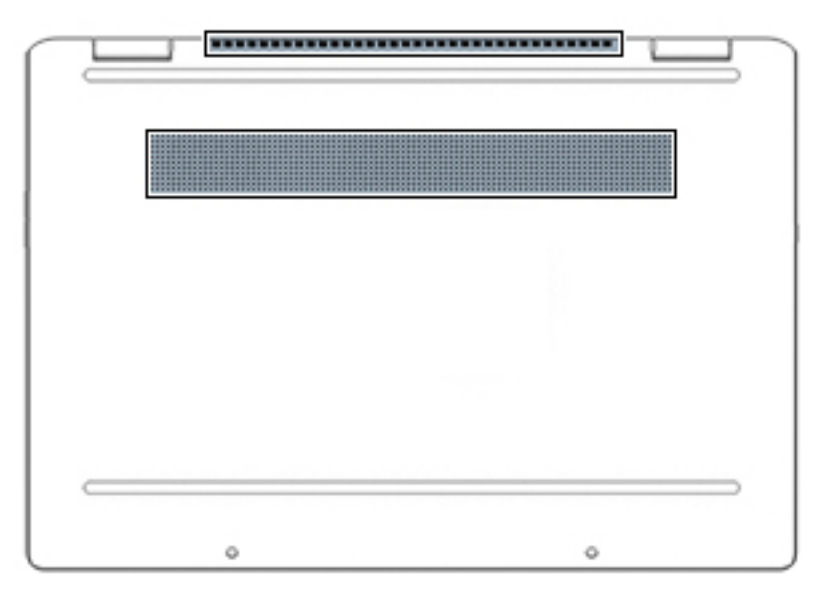

**Таблица 1-8 Компоненти от долната страна и тяхното описание**

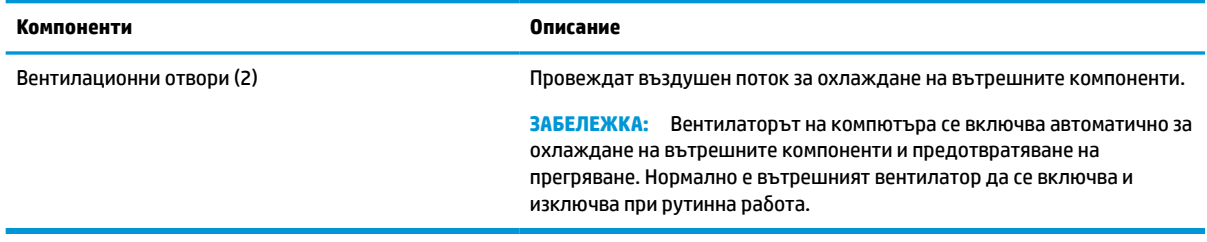

## **Етикети**

Залепените за компютъра етикети предоставят информация, която може да ви бъде необходима при отстраняване на проблеми със системата или при пътуване в чужбина с компютъра. Етикетите може да бъдат на хартия или отпечатани върху продукта.

**ै ВАЖНО:** Проверете следните места за етикетите, описани в този раздел: отдолу на компютъра, вътре в отделението за батерията, под сервизната вратичка, на гърба на дисплея или отдолу на стойката на таблета.

Сервизен етикет – Предоставя важна информация за идентифициране на компютъра. Когато се свържете с отдела за поддръжка, може да бъдете попитани за серийния номер, номера на продукта или номера на модела. Намерете тази информация, преди да се свържете с отдела за поддръжка.

Сервизният етикет ще прилича на един от примерите, показани по-долу. Вижте илюстрацията, която съвпада в най-голяма степен със сервизния етикет на вашия компютър.

<span id="page-14-0"></span>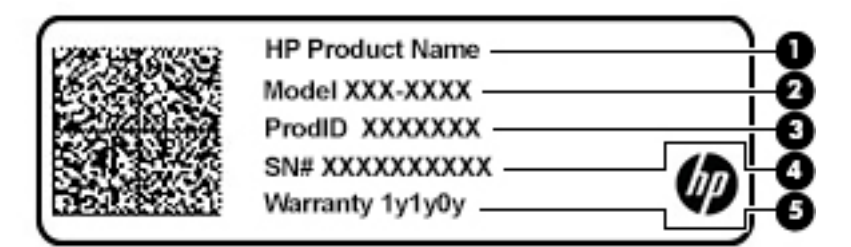

#### **Таблица 1-9 Компоненти на сервизния етикет**

#### **Компонент**

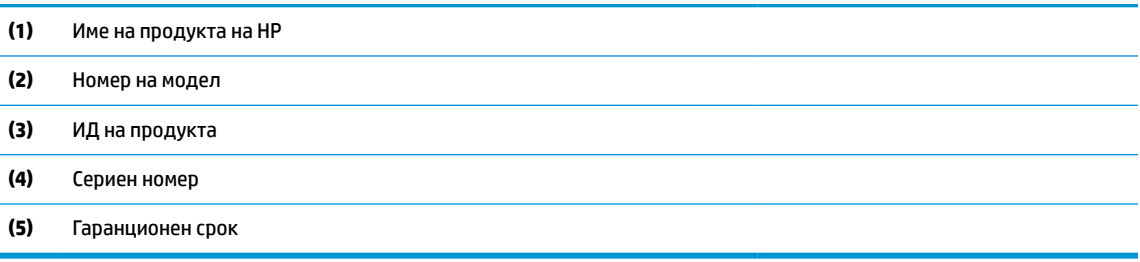

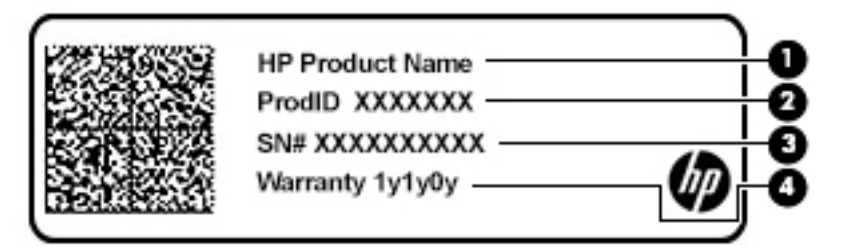

#### **Таблица 1-10 Компоненти на сервизния етикет**

#### **Компонент**

- **(1)** Име на продукта на HP
- **(2)** ИД на продукта
- **(3)** Сериен номер
- **(4)** Гаранционен срок
- Нормативен(ни) етикет(и) Предоставя(т) нормативна информация за компютъра.
- Етикет(и) със сертификация на безжично устройство Предоставя(т) информация за допълнителните безжични устройства и маркировките за одобрение за държавите или регионите, в които устройствата са одобрени за използване.

# <span id="page-15-0"></span>**2 Придвижване на екрана**

Можете да се придвижвате в екрана на компютъра по един или няколко от следните начини:

- Използване на жестове с пръсти директно върху екрана на компютъра
- Използване на жестове с пръсти върху тъчпада

## **Използване на жестове за тъчпад и сензорен екран**

Тъчпадът ви помага да се придвижвате на екрана на компютъра и да управлявате показалеца с прости жестове с пръсти. За да се придвижвате по сензорния екран (само при някои продукти), докоснете директно сензорния екран, като използвате жестовете, описани в тази глава.

### **Натискане**

Използвайте жеста за натискане/двукратно натискане, за да изберете или отворите даден елемент на екрана.

● Посочете елемент на екрана, след което натиснете с пръст върху зоната на тъчпада или сензорния екран, за да изберете елемента. Натиснете два пъти, за да отворите.

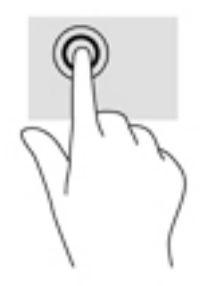

Натиснете с два пръста върху зоната на тъчпада или сензорния екран, за да се покаже зависимото от контекста меню.

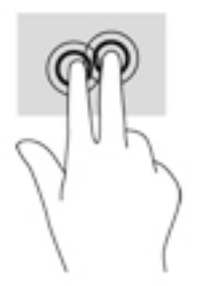

### <span id="page-16-0"></span>**Превъртане (само за тъчпад)**

Превъртането е удобно за придвижване на страница или изображение нагоре, надолу или встрани. Превъртането наляво или надясно с два пръста ще превърти екрана, ако има още съдържание, което да може да се види в която и да е посока, или ще придвижва напред и назад през хронологията на уеб браузъра.

● Поставете два пръста, леко отделени един от друг, върху зоната на тъчпада и ги плъзгайте нагоре, надолу, наляво или надясно.

**ЗАБЕЛЕЖКА:** Скоростта на превъртане зависи от скоростта на пръстите.

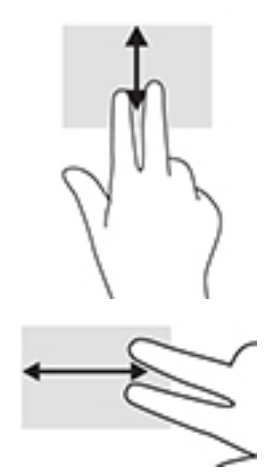

За да превъртате между отворени раздели в Chrome, плъзнете три пръста наляво или надясно върху зоната на тъчпада.

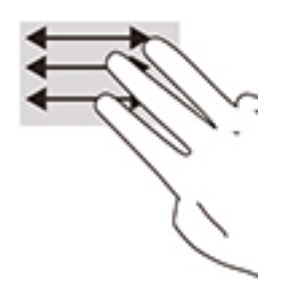

### <span id="page-17-0"></span>**Превъртане с един пръст (само за сензорен екран)**

Превъртането наляво или надясно с един пръст ще ви придвижва напред и назад през хронологията на уеб браузъра.

- Поставете пръст върху сензорния екран, след което го плъзнете през сензорния екран с движение наляво или надясно.
- **ЗАБЕЛЕЖКА:** Скоростта на превъртане зависи от скоростта на пръстите.

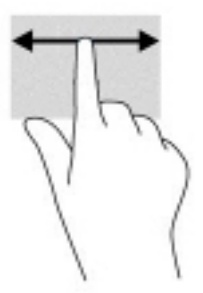

### **Плъзгане с един пръст (само за сензорен екран)**

Плъзгането нагоре с един пръст ще скрие или покаже лавицата. Лавицата съдържа списък с популярни преки пътища към приложения, за да ги намирате по-лесно.

● Поставете пръста си в долната част на екрана, бързо плъзнете пръста нагоре и на късо разстояние, след което го вдигнете.

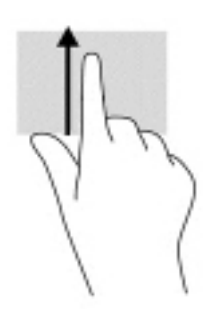

### <span id="page-18-0"></span>**Щипване с два пръста за мащабиране (само за сензорен екран)**

Използвайте щипването с два пръста за мащабиране, за да увеличавате или намалявате мащаба на изображения или текст.

- Можете да намалите мащаба, като поставите два пръста върху сензорния екран, разделени един от друг, след което ги приближите.
- Можете да увеличите мащаба, като поставите два пръста един до друг върху сензорния екран, след което ги разделите.

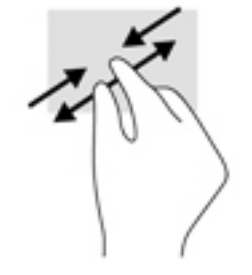

# <span id="page-19-0"></span>**3 Захранване и батерия**

# **Фабрично запечатана батерия**

Не можете лесно да смените батерията в този продукт. Изваждането или смяната на батерията може да засегне вашето гаранционно покритие. Ако батерията вече не задържа заряд, свържете се с отдела за поддръжка. Когато батерията е достигнала края на своя срок на експлоатация, не я изхвърляйте при общите домакински отпадъци. Съблюдавайте местните закони и разпоредби за изхвърляне на батерии.

### **Зареждане на батерията**

- **1.** Свържете променливотоковия адаптер с компютъра.
- **2.** Уверете се, че батерията се зарежда, като проверите индикатора на за състоянието на батерията и променливотоковия адаптер. Този индикатор се намира от дясната или от лявата страна на компютъра – до извода за захранване.

#### **Таблица 3-1 Индикатори за състоянието на заряда на батерията**

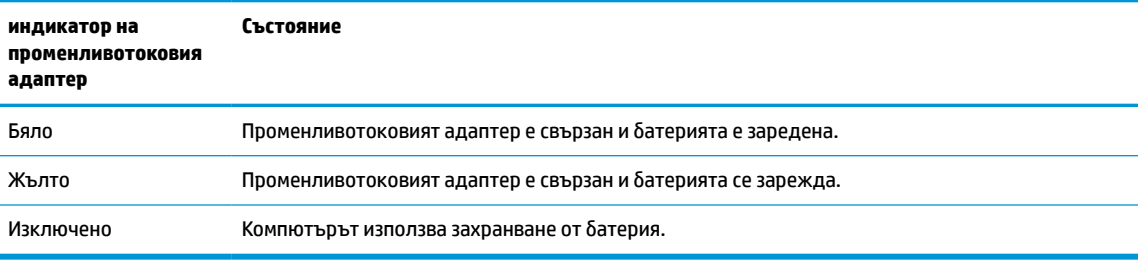

**3.** Докато батерията се зарежда, дръжте променливотоковия адаптер свързан, докато индикаторът за състоянието на батерията и променливотоковия адаптер стане бял.

# <span id="page-20-0"></span>**4 Отпечатване**

## **Отпечатване**

Използвайте един от следните методи, за да печатате от компютъра:

- Отпечатване от Google Chrome чрез използване на приложението HP Print за Chrome<sup>TM</sup>.
- Печат с услугата за уеб печат Google Cloud Print™.
- **ЗАБЕЛЕЖКА:** Ако използвате HP Print за Chrome, принтерът не може да се регистрира в Google Cloud Print.

## **Печат от Google Chrome**

За да печатате от браузъра Google Chrome, използвайте приложението HP Print for Chrome. Можете да инсталирате приложението HP Print for Chrome от уеб магазина на Chrome. За повече информация вижте уеб сайта на HP.

- **1.** Отидете на<http://www.hp.com/support>.
- **2.** В полето **Search our knowledge library** (Търсене в нашата библиотека) въведете Printing with the HP Print for Chrome App (Отпечатване чрез приложението HP Print за Chrome) и следвайте указанията на екрана.

## **Печат с услугата за уеб печат Google Cloud Print**

Услугата за уеб печат Google Cloud Print е безплатна услуга, която позволява да печатате документи и снимки защитено от компютъра. За информация относно предварителните изисквания и стъпките за използване на Google Cloud Print вижте уеб сайта на HP.

- **1.** Отидете на<http://www.hp.com/support>.
- **2.** В полето **Search our knowledge library** (Търсене в нашата библиотека) въведете Connecting and Using Google Cloud Print (Свързване и използване на Google Cloud Print) и следвайте указанията на екрана.

# <span id="page-21-0"></span>**5 Архивиране, нулиране на настройки и възстановяване**

## **Архивиране**

Можете да архивирате вашите данни на допълнително USB флаш устройство или SD карта с памет, както и чрез Google Drive™. За подробна информация за създаване на архив отидете на адрес [http://www.support.google.com.](http://www.support.google.com)

## **Нулиране на настройки**

**ВАЖНО:** Възстановяването на фабричните настройки изтрива цялата информация на твърдия диск на компютъра, включително всички файлове в папката "Изтегляния". Преди да нулирате настройките, архивирайте файловете си на допълнително USB флаш устройство, SD карта с памет или чрез Google Drive. Възстановяването на фабричните настройки няма да изтрие никакви файлове на Google Drive или на външно устройство за съхранение.

Може да поискате да нулирате настройките на компютъра си в следните случаи:

- Ако видите съобщението "Reset this Chrome device" (Нулиране на настройките на това устройство Chrome).
- Имате проблеми с вашите потребителски профил или настройки.
- Опитали сте да рестартирате компютъра, но той все още не работи правилно.
- Искате да промените собственика на компютъра.

За да нулирате настройките на компютъра:

- **1.** В менюто **Настройки** изберете **Разширени**.
- **2.** В раздела **Powerwash** (Нулиране до фабричните настройки) изберете **Powerwash** (Нулиране до фабричните настройки).
- **3.** Изберете **Рестартиране** и след това влезте със своя профил в Google.
- **ЗАБЕЛЕЖКА:** Профилът, с който сте влезли след нулиране на настройките на компютъра, ще бъде разпознат като профил на собственика.
- **4.** Следвайте инструкциите на екрана, за да нулирате настройките на компютъра.
- **5.** След като завършите нулирането можете да конфигурирате компютъра си и да проверите дали проблемът е отстранен.

### **Възстановяване**

Когато операционната система (ОС) Chrome не работи правилно, можете да извършите възстановяване. Възстановяването преинсталира операционната система и софтуерните програми и възстановява първоначалните фабрични настройки. Локално записаните файлове и записаните мрежи се изтриват за всички профили. Вашите профили в Google и всички данни, синхронизирани към вашия Google Drive, няма да бъдат засегнати от възстановяването на системата.

- <span id="page-22-0"></span><u>∭2° ВАЖНО:</u> Възстановяването изтрива завинаги всичко на твърдия диск на компютъра, включително изтеглените файлове. Ако е възможно, архивирайте вашите файлове преди да възстановите настройките на компютъра си.
- **ЭМИ ЗАБЕЛЕЖКА:** За повече информация относно извършването на възстановяването на системата на вашия компютър вижте<http://www.support.google.com>.

Преди да започнете процеса на възстановяване, ви е необходимо следното:

- USB флаш устройство или SD карта с памет с капацитет от 4 ГБ или по-голям. Тъй като когато се създава носител за възстановяване, се изтриват всички данни от това устройство за съхраняване на данни, архивирайте всички файлове от устройството преди да започнете.
- Компютър с достъп до интернет. Също така трябва да имате административни права на компютъра.
- Променливотоков адаптер на компютъра. Компютърът трябва да бъде включен към променливотоково захранване по време на възстановяването.
- На компютъра се показва екранът "Chrome OS is missing or damaged" (ОС Chrome липсва или е повредена). Ако това съобщение все още не се показва:
	- Включете компютъра, натиснете и задръжте клавишите esc+f3, след което натиснете бутона на захранването. Компътърът се рестартира и на екрана се показва съобщение "Chrome OS is missing or damaged" (ОС Chrome липсва или е повредена).

#### **Инсталиране на програмата за възстановяване на Chromebook**

Помощната програма за възстановяване ChromebookTM е приложение, използвано за възстановяване на оригиналната операционна система и фабрично инсталираните софтуерни програми. Тази помощна програма може да бъде инсталирана от уебмагазина на Chrome на всеки компютър.

За да инсталирате Chromebook Recovery Utility:

**Отворете Chrome Web Store, потърсете** chrome recovery (възстановяване на chrome), щракнете върху **Chromebook Recovery Utility** от списъка с приложения и следвайте указанията на екрана.

#### **Създаване на носител за възстановяване**

Носителят за възстановяване се използва за възстановяване на оригиналната операционна система и на софтуерните програми, които са фабрично инсталирани.

За да създадете носител за възстановяване:

**1.** Включете компютър с достъп до интернет.

**ЗАБЕЛЕЖКА:** Трябва да имате административни права на компютъра.

- **2.** Изберете иконата **Launcher** (Програма за стартиране) и след това изберете **All Apps** (Всички приложения).
- **3.** В прозореца "Приложения" изберете **Възстановяване** и след това изберете **Първи стъпки**.
- **4.** Следвайте инструкциите на екрана, за да създадете носител за възстановяване.
	- **ЗАБЕЛЕЖКА:** Всички данни и дялове на носителя за възстановяване ще бъдат изтрити. Не изваждайте USB флаш устройство или SD картата с памет, докато процесът не завърши.

#### <span id="page-23-0"></span>**Възстановяване на операционната система Chrome**

За да възстановите операционната система Chrome на вашия компютър, използвайки носителя за възстановяване, който сте създали:

- **1.** Откачете всички външни устройства, свързани към компютъра, включете захранващия кабел, след това включете компютъра.
- **2.** За да влезете в режим на възстановяване, натиснете и задръжте клавишите esc+f3, след което натиснете бутона на захранването. Когато се появи екранът "Chrome OS is missing or damaged" (ОС Chrome липсва или е повредена), поставете носителя за възстановяване в компютъра. Процесът на възстановяване ще започне незабавно.
- **3.** Изчакайте, докато Chrome проверява целостта на носителя за възстановяване.
- $\mathbb{R}^*$  ЗАБЕЛЕЖКА: Ако искате да отмените възстановяването по време на процеса на проверка, натиснете и задръжте бутона на захранването, докато компютърът се изключи. Не прекъсвайте процеса за възстановяване на системата след приключване на стъпката за проверка.
- **ЗАБЕЛЕЖКА:** Ако се покаже съобщение за грешка, трябва да стартирате Chrome Recovery Utility отново, или да използвате друго USB флаш устройство или SD карта с памет.
- 4. Когато се появи съобщението "System Recovery is complete" (Възстановяването на системата приключи), отстранете носителя за възстановяване.

Компютърът се рестартира и операционната система Chrome е преинсталирана.

## **Настройване на компютъра след нулиране на настройките или възстановяване**

След завършването на нулирането на настройките или възстановяването, изпълнете процеса на първоначалната настройка. За подробности относно настройка на компютъра, отидете на адрес [http://www.support.google.com.](http://www.support.google.com)

### **Изтриване и преформатиране на носителя за възстановяване**

По време на процеса на създаване на носител за възстановяване, USB флаш устройството или SD картата с памет се форматират, за да се използват като инструмент за възстановяване. След като възстановите компютъра си, трябва да изтриете носителя за възстановяване, ако искате да използвате повторно USB флаш устройството или SD картата с памет за съхраняване на други файлове. Използвайте стъпките в този раздел, за да изтриете носителя за възстановяване с помощта на Chromebook Recovery Utility.

- **1.** Изберете иконата **Launcher** (Програма за стартиране) и след това изберете **All Apps** (Всички приложения).
- **2.** В прозореца "Приложения" изберете **Възстановяване**.
- **3.** Изберете иконата **Настройки** и след това изберете **Erase recovery media** (Изтриване на носител за възстановяване).
- **4.** Изберете USB флаш устройство или SD карта с памет, изберете **Продължаване** и след това изберете **Erase now** (Изтриване сега).
- **5.** След като носителят за възстановяване бъде изтрит изберете **Готово**, за да затворите Chromebook Recovery Utility (Помощната програма за възстановяване на Chromebook) и след това отстранете USB флаш устройството или SD картата с памет.

Носителят е готов за форматиране чрез инструмента за форматиране, предоставен от операционната система.

# <span id="page-25-0"></span>**6 Още източници на информация на HP**

## **Още източници на информация на HP**

За да намерите източници на информация, предоставящи подробности за продукта, помощна информация и т.н., използвайте тази таблица.

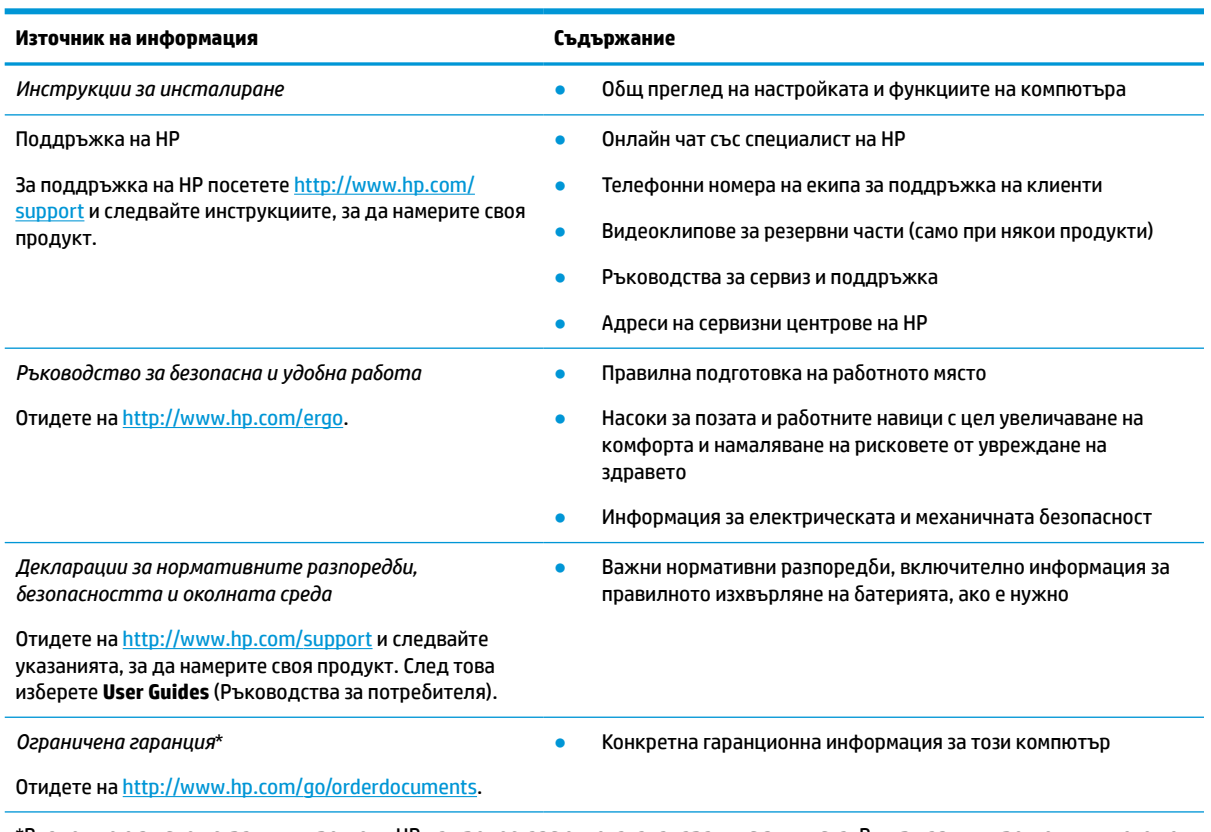

#### **Таблица 6-1 Допълнителна информация**

\*Възможно е в някои страни или региони HP да предоставя отпечатана гаранция в кутията. В държави или региони, където не се предоставя отпечатана гаранция, можете да направите заявка за копие на [http://www.hp.com/go/orderdocuments.](http://www.hp.com/go/orderdocuments) За продукти, закупени в Азиатско-тихоокеанския регион, можете да пишете на HP на адрес POD, PO Box 161, Kitchener Road Post Office, Singapore 912006. Посочете името на продукта, своето име, телефонен номер и пощенски адрес.

# <span id="page-26-0"></span>**7 Технически данни**

## **Входящо захранване**

Информацията за захранването в този раздел може да бъде полезна, ако планирате да пътувате в чужбина с този компютър.

Компютърът работи с правотоково захранване, което може да бъде доставено от променливотоков или правотоков източник на захранване. Променливотоковият захранващ източник трябва да е с параметри 100–240 V, 50–60 Hz. Въпреки че компютърът може да се захранва от самостоятелен правотоков източник на захранване, това трябва да става само чрез променливотоков адаптер или правотоков източник на захранване, доставян и одобрен от HP за употреба с този компютър.

Компютърът може да работи с правотоково захранване при техническите характеристики по-долу. Работното напрежение и токът варират според платформата. Напрежението и силата на тока на компютъра са посочени върху нормативния етикет.

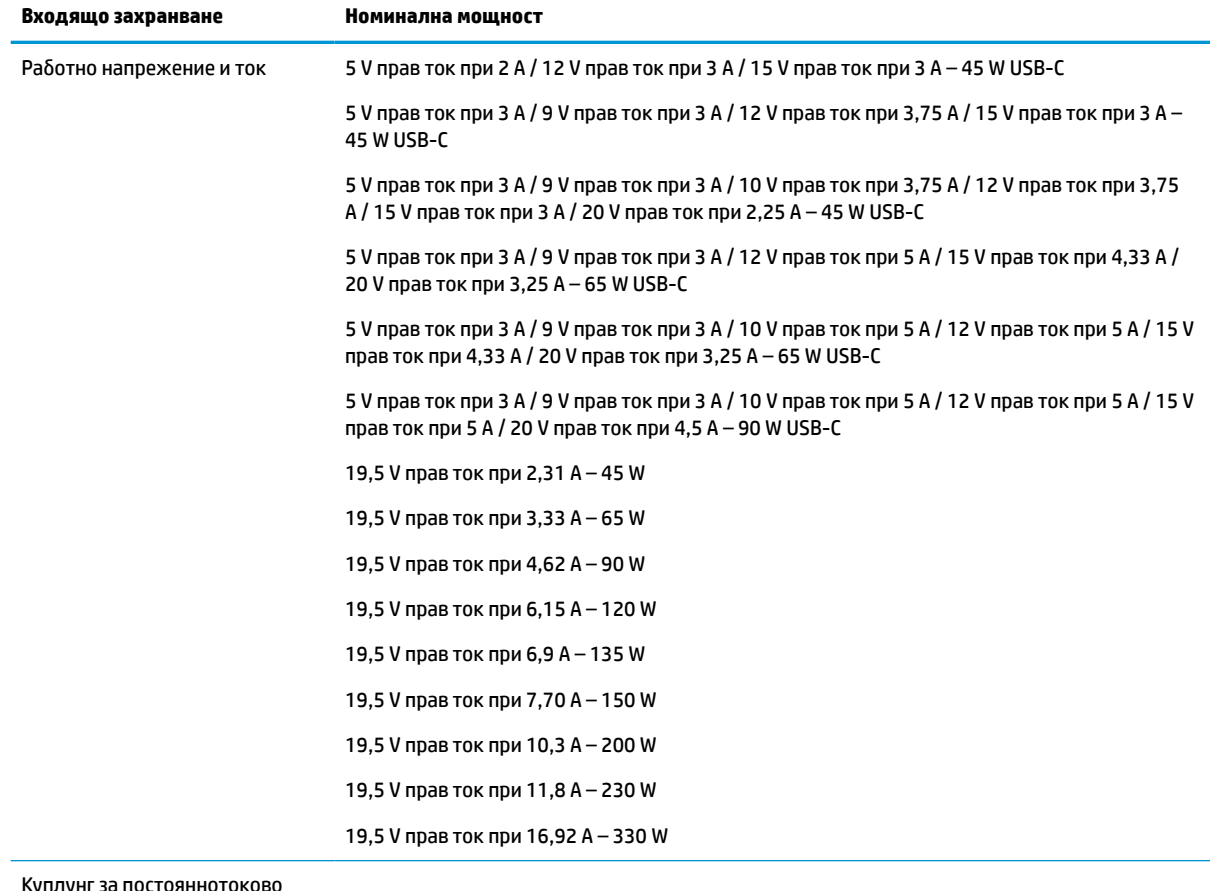

#### **Таблица 7-1 Спецификации на правотоковото захранване**

Куплунг за постояннотоково захранване на външно захранване на HP (само при някои продукти)

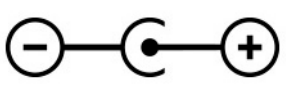

<span id="page-27-0"></span>**Эльележка:** Този продукт е предназначен за ИТ захранващи системи в Норвегия с напрежение фазафаза, не по-високо от 240 V rms.

# **Работна среда**

#### **Таблица 7-2 Спецификации на работната среда**

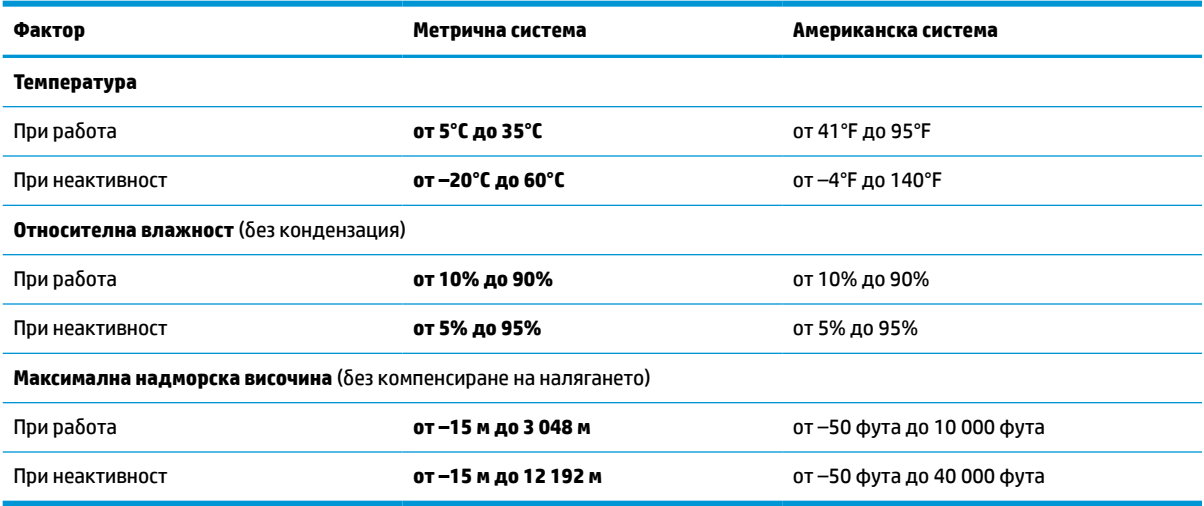

# <span id="page-28-0"></span>**8 Електростатично разреждане**

Разреждането на статично електричество е освобождаване на статично електричество, когато два обекта влязат в контакт – например, ударът, който получавате, когато вървите по килим и докоснете метална брава на врата.

Разреждането на статично електричество от пръстите или други електростатични проводници може да повреди електронните компоненти.

<u><sup>12</sup>2</u>° **ВАЖНО:** За да не допуснете повреда на компютъра и твърдия диск или загуба на информация, съблюдавайте следните предпазни мерки:

- Ако според инструкциите за изваждане или монтиране трябва да изключите компютъра от захранването, първо се уверете, че е заземен правилно.
- Дръжте компонентите в предпазните антистатични опаковки, преди да ги монтирате.
- Избягвайте да пипате съединители, крачета и платки. Пипайте електронните компоненти колкото е възможно по-малко.
- Използвайте немагнитни инструменти.
- Преди да боравите с компоненти, разредете статичното електричество с докосване на небоядисаната метална повърхност.
- Ако извадите даден компонент, го поставете в антистатична опаковка.

# <span id="page-29-0"></span>**9 Достъпност**

### **HP и осигуряването на достъпност**

Тъй като HP се стреми да вплете многообразието, включването и баланса между работата и свободното време в тъканта на компанията, това се отразява върху всичко, с което HP се занимава. HP се стреми да създаде включваща среда с фокус върху свързването на хората по целия свят със силата на технологиите.

#### **Намиране на технологичните инструменти, които са ви нужни**

Технологиите могат да освободят човешкия потенциал. Помощните технологии премахват бариерите и помагат за изграждане на независимост у дома, на работното място и в общността. Помощните технологии помагат за увеличаването, поддръжката и подобряването на функционалните възможности на електронните и информационните технологии. За повече информация вижте [Намиране на най-добрите помощни технологии на страница 25](#page-30-0).

### **Ангажиментът на HP**

HP се ангажира да осигурява продукти и услуги, които са достъпни за хора с увреждания. Този ангажимент поддържа целите на нашата компания за постигане на многообразие и помага да гарантираме, че ползите от технологиите са достъпни за всички.

HP се стреми към осигуряване на достъпност, като проектира, произвежда и предлага за продажба продукти и услуги, които могат да се използват ефективно от всички, включително от хора с увреждания, както под формата на самостоятелни продукти, така и със съответни устройства за хора с увреждания.

За да се реализира това, настоящата Политика за достъпност установява седем ключови цели, които да ръководят дейността на HP. От всички мениджъри и служители на HP се очаква да подкрепят тези цели и тяхното прилагане в съответствие с възложените им роли и отговорности:

- Повишаване на нивото на информираност по отношение на проблемите с достъпността в рамките на HP и осигуряване на необходимото обучение на служителите, за да проектират, произвеждат, предлагат за продажба и доставят достъпни продукти и услуги.
- Разработване на насоки за достъпност за продукти и услуги и изискване на отговорност от групите за разработка на продукти за прилагане на тези указания, когато това е конкурентно, технически и икономически постижимо.
- Включване на хора с увреждания в разработката на насоки за достъпност и в проектирането и тестването на продукти и услуги.
- Документиране на функциите за достъпност и предоставяне на информация за продукти и услуги на HP на широката публика в достъпна форма.
- Установяване на взаимоотношения с водещи доставчици на помощни технологии и решения.
- Поддръжка на вътрешни и външни проучвания и разработки, които подобряват помощните технологии, подходящи за продуктите и услугите на HP.
- Поддръжка и принос към стандартите в бранша и насоките за достъпност.

#### <span id="page-30-0"></span>**Международна асоциация на специалистите по достъпност (IAAP)**

IAAP е асоциация с нестопанска цел, фокусирана върху развитието на професиите, свързани с осигуряване на достъпност, чрез създаване на мрежа от контакти, обучение и сертификация. Целта е да се помогне на специалистите по достъпност да се развиват професионално и да напредват в кариерата си, както и да се улеснят организациите в интегрирането на достъпност в своите продукти и инфраструктура.

HP е един от основателите на асоциацията, в която обединява усилията си с други организации за развитие на сферата за осигуряване на достъпност. Този ангажимент поддържа целта на HP за осигуряване на достъпност чрез проектиране, производство и продажба на продукти и услуги, които могат да се използват ефективно от хора с увреждания.

IAAP ще утвърди професията, като свързва в глобален мащаб отделни лица, студенти и организации, за да споделят знания помежду си и да се учат взаимно. Ако желаете да научите повече, посетете <http://www.accessibilityassociation.org>, за да се присъедините към онлайн общността, да се абонирате за бюлетини и да получите информация за опциите за членство.

#### **Намиране на най-добрите помощни технологии**

Всички, включително хора с увреждания или възрастови затруднения, трябва да имат възможности за комуникация, себеизразяване и свързване със света с помощта на технологиите. HP се ангажира да повишава информираността относно достъпността както в рамките на самата компания, така и по отношение на своите клиенти и партньори. Разнообразни помощни технологии правят продуктите на HP лесни за употреба – това може да бъдат големи шрифтове, които не натоварват очите, разпознаване на глас, за да почиват ръцете, или всякакви други помощни технологии, за да ви улеснят във вашата конкретна ситуация. Как ще изберете?

#### **Оценка на потребностите**

Технологиите могат да освободят вашия потенциал. Помощните технологии премахват бариерите и помагат за изграждане на независимост у дома, на работното място и в общността. Помощните технологии (ПТ) помагат за увеличаването, поддръжката и подобряването на функционалните възможности на електронните и информационните технологии.

Можете да избирате от много продукти с ПТ. Оценката на вашите потребности от ПТ трябва да ви позволи да оцените няколко продукта, да отговори на въпросите ви и да ви улесни да изберете найдоброто решение за своята ситуация. Ще откриете, че специалистите, квалифицирани да извършват оценки на потребностите от ПТ, идват от различни сфери, като има лицензирани или сертифицирани физиотерапевти, ерготерапевти, логопеди, както и експерти в други области. Други, макар и да не са сертифицирани или лицензирани, също могат да предоставят информация за оценка. Ще можете да попитате за повече информация относно опита на лицето, експертизата му и цената, за да прецените дали са подходящи за вашите потребности.

#### **Достъпност за продукти на HP**

Връзките по-долу предоставят информация за функциите за достъпност и помощните технологии, ако това е приложимо, включени в различни продукти на HP. Тези източници на информация ще ви помогнат да изберете конкретни функции на помощните технологии, както и най-подходящите за вашата ситуация продукти.

- [HP Elite x3 Опции за достъпност \(Windows 10 Mobile\)](http://support.hp.com/us-en/document/c05227029)
- [Персонални компютри HP Опции за достъпност на Windows 7](http://support.hp.com/us-en/document/c03543992)
- [Персонални компютри HP Опции за достъпност на Windows 8](http://support.hp.com/us-en/document/c03672465)
- [Персонални компютри HP Опции за достъпност на Windows 10](http://support.hp.com/us-en/document/c04763942)
- <span id="page-31-0"></span>[Таблети HP Slate 7 – Активиране на функциите за достъпност на вашия HP таблет \(Android 4.1/Jelly](http://support.hp.com/us-en/document/c03678316) [Bean\)](http://support.hp.com/us-en/document/c03678316)
- [Персонални компютри HP SlateBook Активиране на функциите за достъпност \(Android 4.3, 4.2/](http://support.hp.com/us-en/document/c03790408) [Jelly Bean\)](http://support.hp.com/us-en/document/c03790408)
- [Персонални компютри HP Chromebook Активиране на функциите за достъпност на вашия HP](https://support.google.com/chromebook/answer/177893?hl=en&ref_topic=9016892)  [Chromebook или Chromebox \(ОС Chrome\)](https://support.google.com/chromebook/answer/177893?hl=en&ref_topic=9016892)
- [Магазин на HP периферни устройства за продукти на HP](http://store.hp.com/us/en/ContentView?eSpotName=Accessories&storeId=10151&langId=-1&catalogId=10051)

Ако ви е необходима допълнителна поддръжка по отношение на функциите за достъпност на вашия продукт на HP, вижте [Връзка с отдела за поддръжка на страница 28.](#page-33-0)

Допълнителни връзки към външни партньори и доставчици, които могат да предоставят допълнително съдействие:

- [Информация за достъпност на Microsoft \(Windows 7, Windows 8, Windows 10, Microsoft Office\)](http://www.microsoft.com/enable)
- [Информация за достъпност за продукти на Google \(Android, Chrome, приложения на Google\)](https://www.google.com/accessibility/)
- [Помощни технологии, сортирани по тип увреждане](http://www8.hp.com/us/en/hp-information/accessibility-aging/at-product-impairment.html)
- [Помощни технологии, сортирани по тип продукт](http://www8.hp.com/us/en/hp-information/accessibility-aging/at-product-type.html)
- [Доставчици на помощни технологии с описания на продуктите](http://www8.hp.com/us/en/hp-information/accessibility-aging/at-product-descriptions.html)
- [Асоциация на производителите, търговците и доставчиците на помощни технологии \(ATIA\)](http://www.atia.org/)

## **Стандарти и закони**

### **Стандарти**

Раздел 508 на стандартите на Федералния закон за придобиването на САЩ (FAR) е създаден от Агенцията за осигуряване на достъпност на САЩ, за да се адресира достъпът до информационни и комуникационни технологии (ИКТ) за хора с физически, сетивни или когнитивни увреждания. Стандартите съдържат специфични технически критерии за различни типове технологии, както и изисквания на база работни показатели, които поставят фокус върху функционалните възможности на разгледаните продукти. Специфични критерии покриват софтуерни приложения и операционни системи, уеб базирана информация и приложения, компютри, телекомуникационни продукти, видео и мултимедия, както и автономни затворени продукти.

#### **Мандат 376 – EN 301 549**

Стандартът EN 301 549 е създаден от Европейския съюз в рамките на Мандат 376 като основа за онлайн набор инструменти за обществени поръчки на ИКТ продукти. Стандартът определя изискванията за функционална достъпност, приложими за ИКТ продукти и услуги, заедно с описание на тестовите процедури и методологията за оценка за всяко изискване за достъпност.

#### **Насоки за достъпност на уеб съдържанието (WCAG)**

Насоките за достъпност на уеб съдържанието (WCAG) от Инициативата за уеб достъпност (WAI) на W3C са в помощ на уеб дизайнери и разработчици при създаване на сайтове, които по-добре удовлетворяват потребностите на хора с увреждания или възрастови затруднения. WCAG разширяват достъпността в целия обхват на уеб съдържанието (текст, изображение, аудио и видео) и уеб приложенията. WCAG могат да бъдат тествани прецизно, лесни са за разбиране и използване и позволяват на уеб разработчиците гъвкавост за иновации. WCAG 2.0 също така са одобрени като [ISO/IEC 40500:2012](http://www.iso.org/iso/iso_catalogue/catalogue_tc/catalogue_detail.htm?csnumber=58625/).

<span id="page-32-0"></span>WCAG адресират конкретно бариерите в достъпа до уеб, с които се сблъскват хората със зрителни, слухови, физически, когнитивни и неврологични увреждания, както и по-възрастните уеб потребители с потребности от достъпност. WCAG 2.0 предоставят характеристики за достъпно съдържание:

- **Възприемаемо** (например чрез адресиране на алтернативи на текст за изображения, надписи за аудио, приспособимост на презентации и цветен контраст)
- **Работещо** (чрез адресиране на достъп до клавиатура, цветен контраст, синхронизиране на въвеждането, избягване на припадъци и управляемост)
- Разбираемо (чрез адресиране на четимостта, предсказуемостта и съдействието при въвеждане)
- **Надеждно** (например чрез адресиране на съвместимостта с помощни технологии)

#### **Закони и нормативни разпоредби**

Достъпността на ИТ и информацията се превърна в област с увеличаваща се законодателна значимост. Посочените по-долу връзки предоставят информация за ключови закони, нормативни разпоредби и стандарти.

- **[САЩ](http://www8.hp.com/us/en/hp-information/accessibility-aging/legislation-regulation.html#united-states)**
- **[Канада](http://www8.hp.com/us/en/hp-information/accessibility-aging/legislation-regulation.html#canada)**
- **[Европа](http://www8.hp.com/us/en/hp-information/accessibility-aging/legislation-regulation.html#europe)**
- [Обединеното кралство](http://www8.hp.com/us/en/hp-information/accessibility-aging/legislation-regulation.html#united-kingdom)
- **[Австралия](http://www8.hp.com/us/en/hp-information/accessibility-aging/legislation-regulation.html#australia)**
- [По света](http://www8.hp.com/us/en/hp-information/accessibility-aging/legislation-regulation.html#worldwide)

### **Полезни връзки и източници на информация за достъпност**

Посочените по-долу организации са добър източник на информация по отношение на уврежданията и възрастовите затруднения.

**ЗАБЕЛЕЖКА:** Това не е изчерпателен списък. Тези организации са посочени само с информационна цел. HP не носи отговорност за информация или контакти, които може да намерите в интернет. Посочването на тази страница не е равносилно на препоръка от HP.

### **Организации**

- Американска асоциация на хората с увреждания (AAPD)
- Асоциация на програмите по закона за помощните технологии (АТАР)
- Американска асоциация на хората с увреден слух (HLAA)
- Център за обучение и техническа помощ за информационни технологии (ITTATC)
- **Lighthouse International**
- Национална асоциация на хората с увреден слух
- Национална федерация на хората с увредено зрение
- Дружество за рехабилитационен инженеринг и помощни технологии на Северна Америка (RESNA)
- Телекомуникации за хора с увреден слух (TDI)
- Инициатива за уеб достъпност на W3C (WAI)

### <span id="page-33-0"></span>**Образователни институции**

- Калифорнийски държавен университет, Нортридж, Център за хора с увреждания (CSUN)
- Университет на Уисконсин Мадисън, Trace Center
- Компютърни програми за настаняване на Университета на Минесота

#### **Други източници на информация за уврежданията**

- Програма за техническа помощ на ADA (Закон за американските граждани с увреждания)
- Глобална мрежа за свързване на бизнеса и хората с увреждания ILO
- **EnableMart**
- Европейски форум за хората с увреждания
- Мрежа за намиране на работа
- **Enable на Microsoft**

#### **Връзки на HP**

[Нашият уеб формуляр за контакт](https://h41268.www4.hp.com/live/index.aspx?qid=11387)

[Ръководството за безопасна и удобна](http://www8.hp.com/us/en/hp-information/ergo/index.html) работа на HP

[Продажби на HP в публичния сектор](https://government.hp.com/)

### **Връзка с отдела за поддръжка**

**ЗАБЕЛЕЖКА:** Поддръжката е само на английски език.

- За клиенти с увреден слух, които имат въпроси относно техническата поддръжка или достъпността на продуктите на HP:
	- Използвайте TRS/VRS/WebCapTel, за да се обадите на (877) 656-7058 от понеделник до петък между 6:00 и 21:00 ч. (планинска часова зона).
- За клиенти с други увреждания или възрастови затруднения, които имат въпроси относно техническата поддръжка или достъпността на продуктите на HP, изберете една от следните опции:
	- Обадете се на (888) 259-5707 от понеделник до петък между 6:00 и 21:00 ч. (планинска часова зона).
	- Попълнете [Формуляра за контакт за хора с увреждания или възрастови затруднения](https://h41268.www4.hp.com/live/index.aspx?qid=11387).

# <span id="page-34-0"></span>**Азбучен указател**

#### **А**

архивиране [16](#page-21-0) аудиовход (за микрофон), куплунг, идентифициране [2](#page-7-0) аудиоизход (за слушалки), куплунг, идентифициране [2](#page-7-0)

#### **Б**

батерия зареждане [14](#page-19-0) светлина [1,](#page-6-0) [2](#page-7-0) фабрично запечатана [14](#page-19-0) безжично устройство, етикет със сертификация [9](#page-14-0) бутони захранване [3](#page-8-0) сила на звука [1](#page-6-0)

#### **В**

вентилационни отвори, идентифициране [8](#page-13-0) високоговорители, идентифициране [5](#page-10-0) входящо захранване [21](#page-26-0) Възстановяване, извършване [16](#page-21-0) възстановяване на системата Chromebook Recovery Utility [17](#page-22-0) носител за възстановяване [17](#page-22-0) Операционна система Chrome [18](#page-23-0) вътрешен микрофон, идентифициране [4](#page-9-0)

#### **Д**

достъпност [24](#page-29-0)

#### **Е**

електростатично разреждане [23](#page-28-0) етикети Bluetooth [9](#page-14-0) WLAN [9](#page-14-0) нормативен [9](#page-14-0) сервизен [8](#page-13-0)

сериен номер [8](#page-13-0) сертификация на безжично устройство [9](#page-14-0)

#### **Ж**

жест за сензорен екран, превъртане [12](#page-17-0) жестове за натискане [10](#page-15-0) жестове за сензорен екран плъзгане с един пръст [12](#page-17-0) превъртане с един пръст [12](#page-17-0) щипване с два пръста за мащабиране [13](#page-18-0) жестове за тъчпад и сензорен екран, натисни [10](#page-15-0) жестове с тъчпада, превъртане [11](#page-16-0)

#### **З**

заключване на екрана, идентифициране [7](#page-12-0) захранване, бутон, идентифициране [3](#page-8-0) захранване, извод [1,](#page-6-0) [2](#page-7-0) защитен кабел, гнездо, идентифициране [1](#page-6-0) звук, изключване, клавиш за действие [7](#page-12-0) звук, намаляване, клавиш за действие [7](#page-12-0) звук, увеличаване, клавиш за действие [7](#page-12-0) зона на тъчпада, идентифициране [5](#page-10-0)

#### **И**

извод за захранване, идентифициране [1](#page-6-0), [2](#page-7-0) източници [20](#page-25-0) източници на информация, достъпност [27](#page-32-0) име и номер на продукт, компютър [8](#page-13-0)

индикатори камера [4](#page-9-0) променливотоков адаптер и батерия [1](#page-6-0), [2](#page-7-0) индикатори, захранване [3](#page-8-0) индикатор на захранването, идентифициране [3](#page-8-0) индикатор на камерата, идентифициране [4](#page-9-0) индикатор на променливотоковия адаптер [1](#page-6-0), [2](#page-7-0)

#### **К**

камера, идентифициране [4](#page-9-0) клавиш за търсене, идентифициране [6](#page-11-0) клавиши esc [6](#page-11-0) търсене [6](#page-11-0) клавиши за действие [6](#page-11-0) идентифициране [6](#page-11-0) изключен звук [7](#page-12-0) назад [6](#page-11-0) намаляване на звука [7](#page-12-0) намаляване на яркостта [7](#page-12-0) напред [6](#page-11-0) презареждане [6](#page-11-0) следващ прозорец [7](#page-12-0) увеличаване на звука [7](#page-12-0) увеличаване на яркостта [7](#page-12-0) цял екран [7](#page-12-0) компоненти високоговорители [5](#page-10-0) дисплей [4](#page-9-0) долна страна [8](#page-13-0) дясна страна [1](#page-6-0) лява страна [2](#page-7-0) куплунги аудиовход (за микрофон) [2](#page-7-0) аудиоизход (за слушалки) [2](#page-7-0)

#### **М**

Международна асоциация на специалистите по достъпност [25](#page-30-0)

микрофон (аудиовход), куплунг, идентифициране [2](#page-7-0)

#### **Н**

назад, клавиш за действие [6](#page-11-0) напред, клавиш за действие [6](#page-11-0) нормативна информация безжично устройство, етикети със сертификация [9](#page-14-0) нормативен етикет [9](#page-14-0) носител за възстановяване изтриване [18](#page-23-0) създаване [17](#page-22-0) нулиране на настройки [16](#page-21-0)

#### **О**

отпечатване [15](#page-20-0) оценка на потребностите от достъпност [25](#page-30-0)

#### **П**

плъзгане, жест за сензорен екран [12](#page-17-0) поддръжка [20](#page-25-0) поддръжка за клиенти, достъпност [28](#page-33-0) Политика за хора с увреждания на HP [24](#page-29-0) помощна технология (ПТ) намиране [25](#page-30-0) предназначение [24](#page-29-0) портове USB SuperSpeed порт с HP Sleep and Charge [1](#page-6-0) USB Type-C извод за захранване и порт [1,](#page-6-0) [2](#page-7-0) превъртане, жест с тъчпада [11](#page-16-0) презареждане, клавиш за действие [6](#page-11-0) ПТ (помощна технология) намиране [25](#page-30-0) предназначение [24](#page-29-0) пътуване с компютъра [9](#page-14-0)

#### **Р**

работна среда [22](#page-27-0) раздел 508, стандарти за достъпност [26](#page-31-0)

#### **С**

сервизни етикети, местоположение [8](#page-13-0) сериен номер, компютър [8](#page-13-0) сила на звука, бутон, идентифициране [1](#page-6-0) следващ прозорец, клавиш за действие [7](#page-12-0) слотове, microSD четец за карти с памет [3](#page-8-0) слушалки (аудиоизход), куплунг [2](#page-7-0) стандарти и закони, достъпност [26](#page-31-0)

#### **Ф**

фоново осветяване на клавиатурата, идентифициране [7](#page-12-0)

#### **Ц**

цял екран, клавиш за действие [7](#page-12-0)

#### **Щ**

щипване с два пръста за мащабиране, жест за сензорен екран [13](#page-18-0)

#### **Я**

яркост, намаляване, клавиш за действие [7](#page-12-0) яркост, увеличаване, клавиш за действие [7](#page-12-0)

**B** Bluetooth, етикет [9](#page-14-0)

#### **C**

Chromebook Recovery Utility, инсталиране [17](#page-22-0)

#### **E**

esc, клавиш, идентифициране [6](#page-11-0)

#### **M**

microSD четец за карти с памет, идентифициране [3](#page-8-0)

#### **U**

USB SuperSpeed порт с HP Sleep and Charge [1](#page-6-0)

USB Type-C извод за захранване и порт, идентифициране [1,](#page-6-0) [2](#page-7-0)

#### **W**

WLAN, етикет [9](#page-14-0) WLAN антени, идентифициране [4](#page-9-0) WLAN устройство [9](#page-14-0)